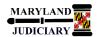

## NEW: 05/01/2017

## **General Information**

| Task                                                                                                    | Process Information                                                                                                    |  |  |
|----------------------------------------------------------------------------------------------------|----------------------------------------------------------------------------------------------------|--|--|
|                                                                                                    | NOTE: As a prerequisite, please see the tip sheet for "Creating a Requisition Template".                                                                                                    |  |  |
| Using a Requisition Template (for Recurring Requisitions)                                                                    | Once created, a requisition template can be used for recurring orders. NOTE: Templates are unique/personal to a Requester.                                                                                                    |  |  |
| <b>NOTE:</b> If additional assistance is needed, please contact the respective AOC Department staff or the JIS Service Desk. | Use of a Template is the preferred method for recurring orders. The Copy Requisition method is an alternative, though <u>not</u> recommended because unwanted information may unintentionally be included. For example, you would not want the old Buyer Name to be carried forward on the new requisition, as this could delay/prevent sourcing to a purchase order. The Template method will default the Buyer to "Field_Buyer" (or blank), so your new requisition can be assigned to a Procurement Buyer and then sourced to a purchase order. |  |  |

## **GEARS Navigation**

| eProcurement > Requisition | Favorites ▼ | Main Menu ▼ | > eProcurement ▼ > Requisition |
|----------------------------|-------------|-------------|--------------------------------|
|                            |             |             |                                |

## 1.0 Process

This document is intended to provide a quick reference to completing standard transactions within GEARS.

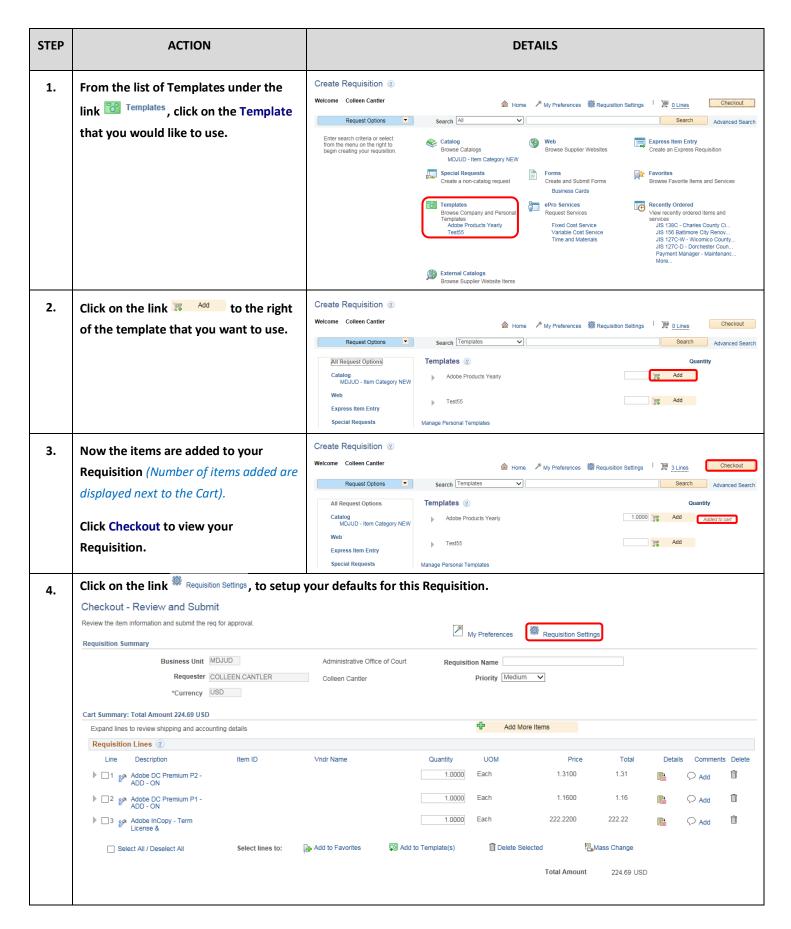

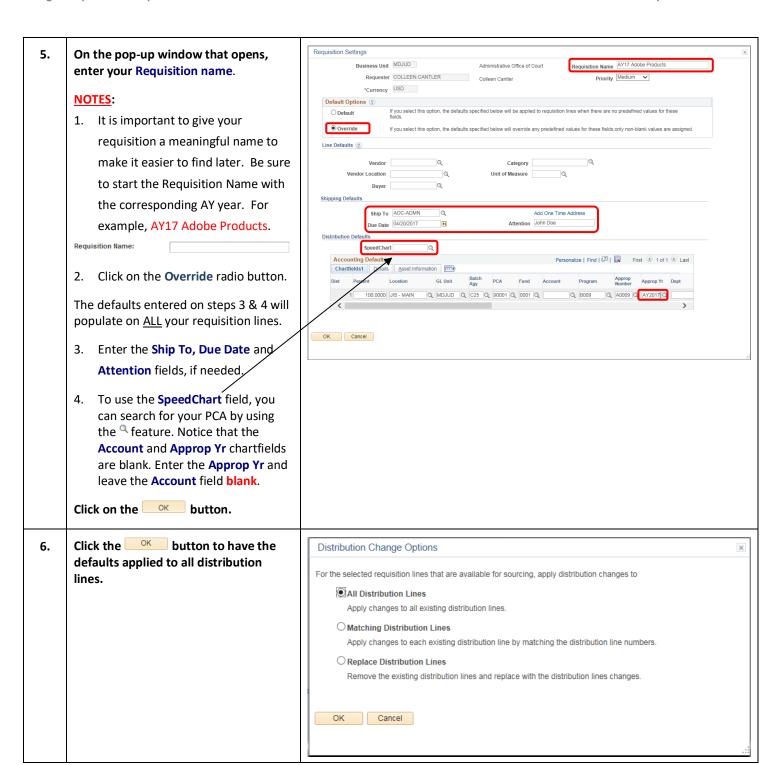

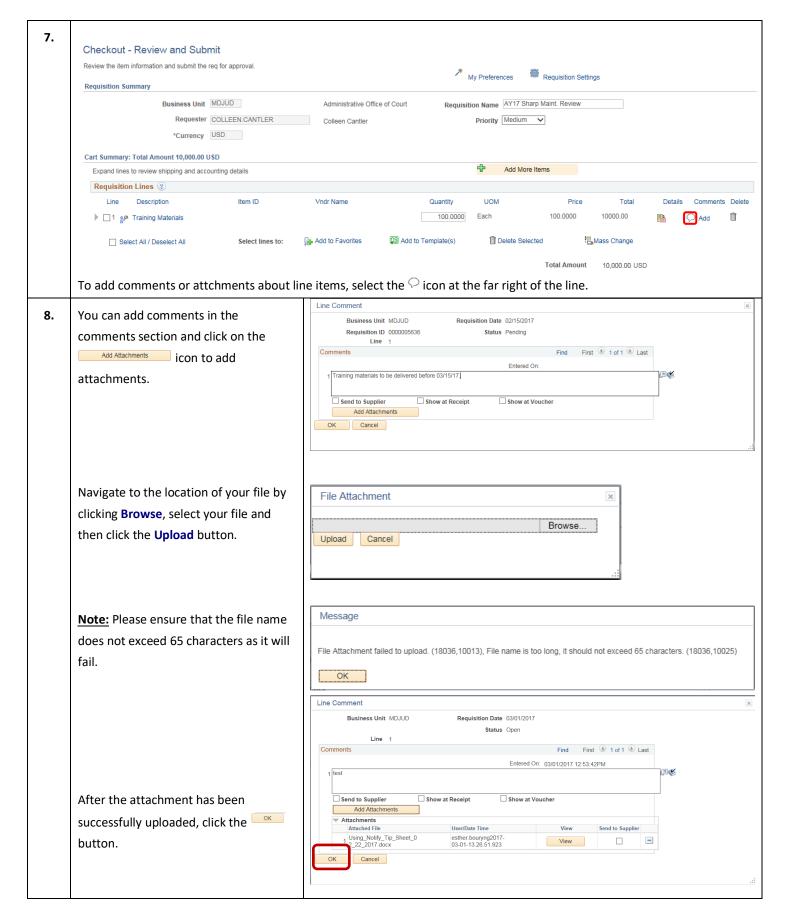

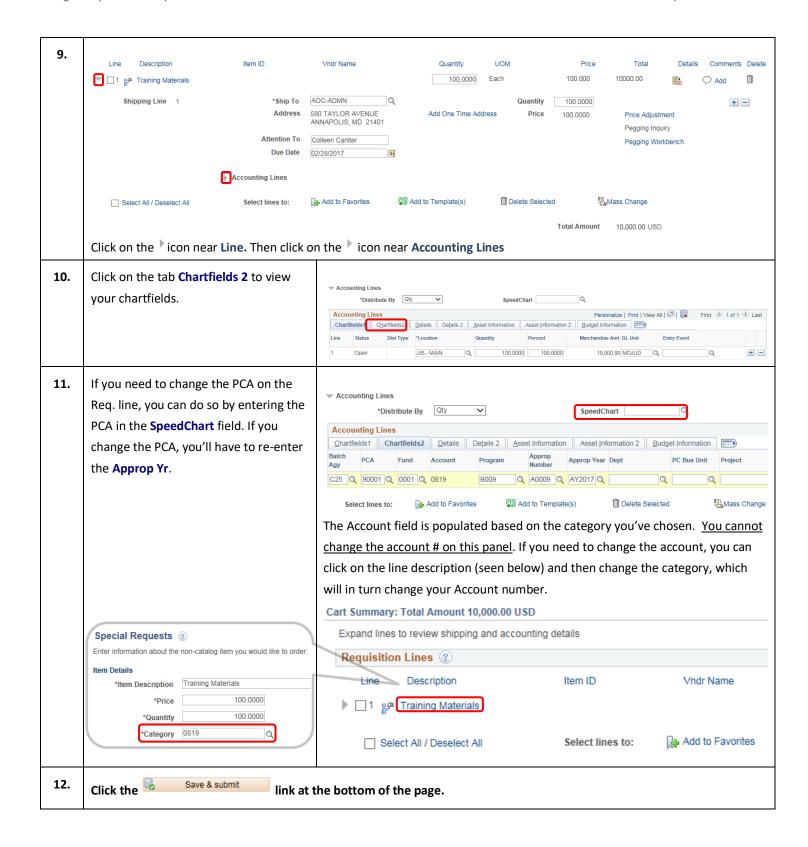

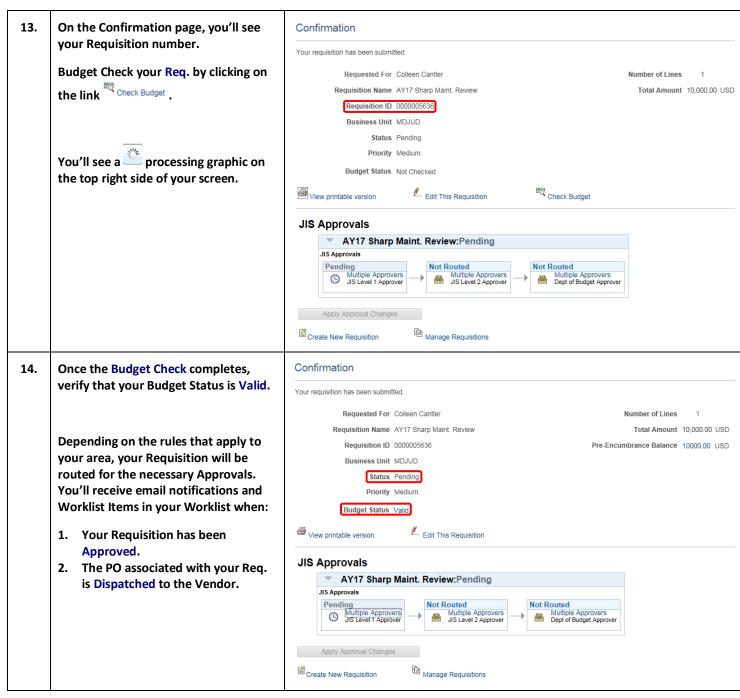

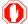

**End of Document**